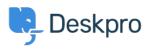

Kunskapsbas > Deskpro Legacy > How can I set up a simple request management process?

## How can I set up a simple request management process? Ben Henley - 2023-09-25 - Kommentarer (0) - Deskpro Legacy

Many organizations have a **request management process** to ensure that desired changes are carried out without disruption. For example, when an IT helpdesk agent gets a request from a user for an upgraded server, there is probably an approval process to decide if there's budget for the upgrade, when it can be carried out to avoid disrupting work, etc.

You can capture your request management process in Deskpro. This article provides a simple example of how to implement a lightweight process, using Deskpro triggers, filters and custom fields.

## **Required process**

This is the example process we're going to implement:

1. Tickets are categorised by agents as None/Minimal, Minor, Major, Emergency.

2. Tickets involving a Minor or Major change need to be approved by a Change Advisory Board (who have agent accounts and are part of a "Change Advisory Board" team in Deskpro).

3. Agents can handle tickets involving a "None/Minimal" change on their own. No need to bother the Board if a user wants to change their desktop wallpaper.

4. Agents can resolve tickets for an "Emergency" change on their own, but the board must be notified.

This is just an example. You can use the flexibility of Deskpro to implement the exact process your organization requires.

## Implementing the process

First, we use custom ticket fields (**Tickets** > **Fields**) to record the change level and the approval status.

Here's the Change Required field:

| Field Type       | Predefined Choices                                                                                                    |
|------------------|----------------------------------------------------------------------------------------------------|
| Enabled          | Enable this field                                                                                                    |
| Layouts          | Select which layouts this field should be added to. You can fine-tune how layouts I from the ticket department section.  Agent Layouts  Default Layout Investigations |
| Title *          | Change Required                                                                                                    |
| Description *    | Level of change required                                                                                                    |
| Display style    | Select box (single selection)                                                                                                    |
| Options          | None/minimal         Minor         Major         Emergency         Enter a title         No parent         Add                                                        |
| User Validation  | No user validation     Require the user to provide a value                                                                                                    |
| Agent Validation | <ul> <li>No agent validation</li> <li>Require the agent to provide a value</li> <li>Only enable agent validation when the ticket is being resolved</li> </ul>         |
| Agent Only Field | Only show this field to agents                                                                                                    |
|                  | Save                                                                                                    |

We made it an Agent Only Field because users don't get to decide the change level. The level of change might not be obvious at first, so we chose to require a value only when the ticket is being resolved.

We also make another custom field called Approval status, with the same settings but these values:

| Display style | Select box (single selection) |   |
|---------------|-------------------------------|---|
| Options       | Requested                     | 8 |
|               | Approved                      | 0 |
|               | Rejected                      | Θ |
|               | Not Required                  | Θ |
|               | Enter a title No parent v Add |   |
|               | Default option:               |   |

When agents set a Change Required value of "None/Minimal", we can automatically set Approval to "Not Required". This is implemented with triggers. First, a **Ticket Update** trigger:

| Title *            | Auto-approve minimal change        | S                                               |
|--------------------|------------------------------------|-------------------------------------------------|
|                    | This title will be used throughout | t the admin interface to refer to this trigger. |
| Event              | When a new ticket is created       | By an agent                                     |
|                    | 0-,                                | via the agent interface                         |
|                    |                                    | via email                                       |
|                    |                                    | ✓ via the API                                   |
|                    |                                    |                                                 |
| Criteria 🔞         |                                    |                                                 |
| when The f         | ollowing conditions are met:       |                                                 |
| Change Required is | ▼ × None/minimal                   |                                                 |
| Criteria           |                                    |                                                 |
| or The f           | ollowing conditions are met:       |                                                 |
| Criteria           |                                    |                                                 |
|                    |                                    |                                                 |
| Actions @          |                                    |                                                 |
| then The f         | ollowing actions will run:         |                                                 |
| Approval           | Not Required v                     |                                                 |
| O Action           |                                    |                                                 |
|                    |                                    |                                                 |

If an agent creates a ticket and sets the Change Required value straight away, we'll want to do the same thing, so we create an identical **New Ticket** trigger.

We can create a similar pair of triggers for when an agent sets Change Required to "Emergency". We also want to notify the Board, so we add this action:

## Actions 🔞

| then The          | following actions will run: |                                              |
|-------------------|-----------------------------|----------------------------------------------|
| Approval          | Not Required v              |                                              |
| Set Assigned Team | Change Advisory Board v     |                                              |
|                   | Template:                   | emergency-change-alert.html 🔻 🖋 edit templat |
|                   | Agents:                     | A1 LLC                                       |
|                   |                             | Adele Min                                    |
|                   |                             | Ben                                          |
|                   |                             | Manuel Agero                                 |
|                   |                             | Test QSG                                     |
| Send Agent Email  |                             | Assigned Agent                               |
|                   |                             | <ul> <li>Agents of Assigned Team</li> </ul>  |
|                   | From Name:                  | Helpdesk Name (Helpdesk) 🔻                   |
|                   | From Email:                 | The account set on the ticket v              |

This means that the Board get a custom email alert when a ticket is classed as Emergency.

For Minor or Major tickets, we rely on the agents to set the Approval field to "Requested" when the ticket is ready for the Board's attention.

To enable the Board to easily see which tickets require approval, we create a filter like this:

| Title *         | Tickets requiring approval                                                                         |
|-----------------|----------------------------------------------------------------------------------------------------|
|                 | This title will be displayed in the agent interface in the Filter list. It should be kept short.   |
| Permission      | O Everyone can use this filter                                                                     |
|                 | This filter belongs to a specific agent                                                            |
|                 | This filter belongs to a specific team Change Advisory Board                                       |
|                 | Iter, only tickets that match all of the search terms defined here will be included in the result. |
| if Ti           | ne following conditions are met:                                                                   |
| Change Required | is 👻 🗶 Minor 🗶 Major                                                                               |
| Approval        | is v Requested                                                                                     |
| Status          | × Awaiting Agent × Awaiting User                                                                   |
| Criteria        |                                                                                                    |

The Board agents can change the approval to "Approved" or "Rejected", and the agent assigned to a ticket will see the change and get a ticket notification.

Agents could also group tickets by Approval to get an overview:

|                | Q SEARCH | < |
|----------------|----------|---|
| AWAITING AGEN  | т        |   |
| - My Tickets   |          | 3 |
| None           |          | 1 |
| Approved       |          | 1 |
| Not Required   |          | 1 |
| Tickets I Foll | ow       | 0 |
| My Teams' T    | Tickets  | 5 |

We could also add a **Ticket Update** trigger to make sure that tickets aren't resolved without going through the approval process:

| when                            | The following conditions are met:                 |
|---------------------------------|---------------------------------------------------|
| Approval                        | is not 👻 🗶 Approved 🗶 Not Required                |
| and                             | Status changed to V Resolved                      |
| Criteria                        | a                                                 |
| or                              | The following conditions are met:                 |
| Criteria                        |                                                   |
|                                 |                                                   |
|                                 |                                                   |
| ctions 🔞                        |                                                   |
| tions (2)<br>then               | The following actions will run:                   |
| tions (2)<br>then<br>Set Status | The following actions will run:<br>Awaiting Agent |

Now it's easy to see where tickets are in the approval process, and the Board can always see which tickets need their approval.

This is a simple example, but using the same approach you can capture the process your organization needs to follow.